Datei:Sperrzeit hinzufügen 1.png

## Datei:Sperrzeit hinzufügen 1.png

## [Datei](#page-0-0)

- [Dateiversionen](#page-0-1)
- **[Dateiverwendung](#page-0-2)**

<span id="page-0-0"></span>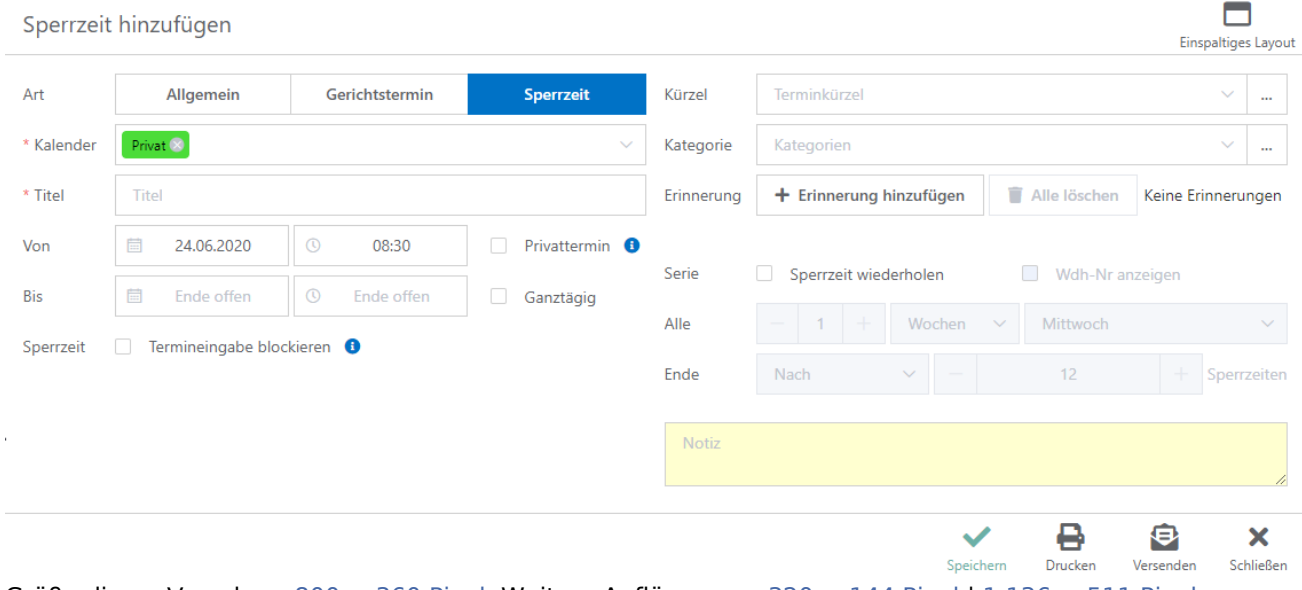

Größe dieser Vorschau: [800 × 360 Pixel](https://onlinehilfen.ra-micro.de/images/thumb/8/82/Sperrzeit_hinzuf%C3%BCgen_1.png/800px-Sperrzeit_hinzuf%C3%BCgen_1.png). Weitere Auflösungen: [320 × 144 Pixel](https://onlinehilfen.ra-micro.de/images/thumb/8/82/Sperrzeit_hinzuf%C3%BCgen_1.png/320px-Sperrzeit_hinzuf%C3%BCgen_1.png) | [1.136 × 511 Pixel.](https://onlinehilfen.ra-micro.de/images/8/82/Sperrzeit_hinzuf%C3%BCgen_1.png) [Originaldatei](https://onlinehilfen.ra-micro.de/images/8/82/Sperrzeit_hinzuf%C3%BCgen_1.png) (1.136 × 511 Pixel, Dateigröße: 41 KB, MIME-Typ: image/png)

## <span id="page-0-1"></span>Dateiversionen

Klicke auf einen Zeitpunkt, um diese Version zu laden.

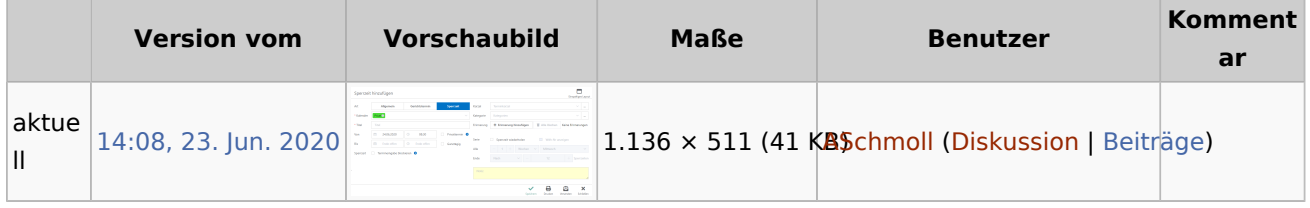

■ Du kannst diese Datei nicht überschreiben.

## <span id="page-0-2"></span>Dateiverwendung

Die folgende Seite verwendet diese Datei:

**[Termin hinzufügen](https://onlinehilfen.ra-micro.de/index.php/Termin_hinzuf%C3%BCgen)** 

 $\blacksquare$